**راهنماي تسویه حساب** 

**(ویژه کارشناسان)** 

بمنظور فعال کردن مراحل تسویه حساب دانشجویان، بعد از فارغ التحصیل کردن دانشجو توسط کارشناس دانشکده، دانشجو باید به حراست جهت ابطال کارت مراجعه نماید، در این صورت مراحل تسویه دانشجو فعال میگردد و تمام کارشناسانی که براي موضوعات تسویه حساب دانشجو تعریف شدهاند میتوانند براي انجام تسویه حساب دانشجو در سیستم اقدام نمایند.

دانشجو با استفاده از گزارش 522 دانشجو میتواند مراحل تسویه حساب خود را مشاهده نماید.

با استفاده از مسیر ذیل در پردازش «اعلام تسویه بدهی یا مراجعه دانشجو» کارشناس مربوطه با استفاده از علامت سوال کنار شماره دانشجو میتواند لیست دانشجویانی که براي تسویه حساب اقدام نمودهاند و در صف انتظار هستند را مشاهده نماید.

مالی و اداري ← تسویه حساب دانشجویان ← تسویه حساب ← اعلام تسویه بدهی یا مراجعه دانشجو

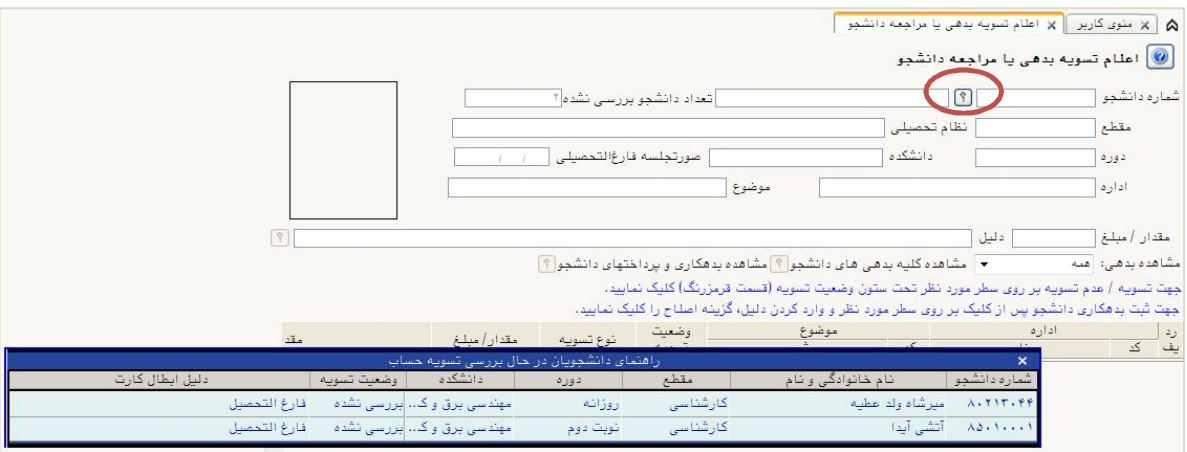

با انتخاب تک تک دانشجویان و کلیک دکمه «جستجو» اطلاعات دانشجو و کلیه موضوعات تسویه حساب دانشجو که توسط کاربر مربوطه قابل تسویه می باشد نمایش داده می شود پس از بررسی بدهکاري دانشجو جهت اعلام تسویه یا عدم تسویه دانشجو کافی است در ستون "وضعیت تسویه" روي سطر مربوطه کلیک نمایید.

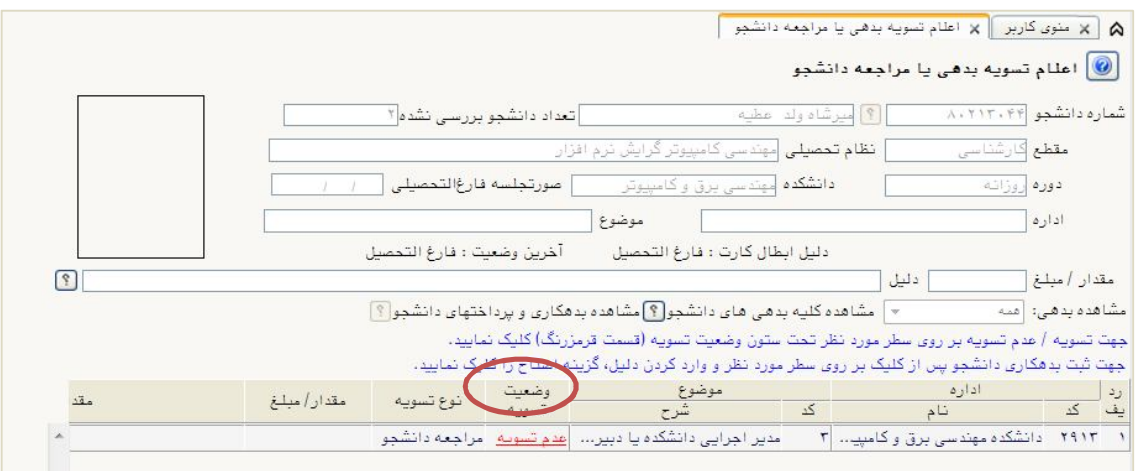

در این صورت وضعیت تسویه به حالت «تسویه شده» تبدیل می شود.

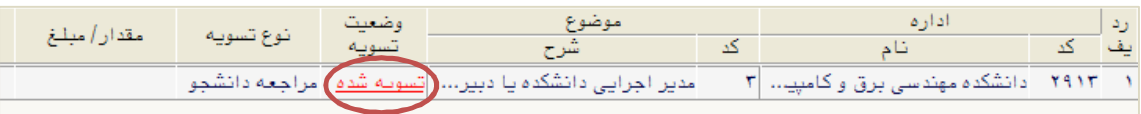

**نکته: لازم است روزانه چندین بار این اقدام انجام شود تا دانشجویان صف انتظار خالی شود.** 

در صورتی که قصد اعلام مبلغ یا مقدار بدهی یا اعلام موضوع بدهی دانشجو را داشته باشید، کافیست روي سطر مربوطه کلیک کرده و پس از وارد کردن مقادیر مورد نظر، گزینه «اصلاح» را انتخاب نمائید.

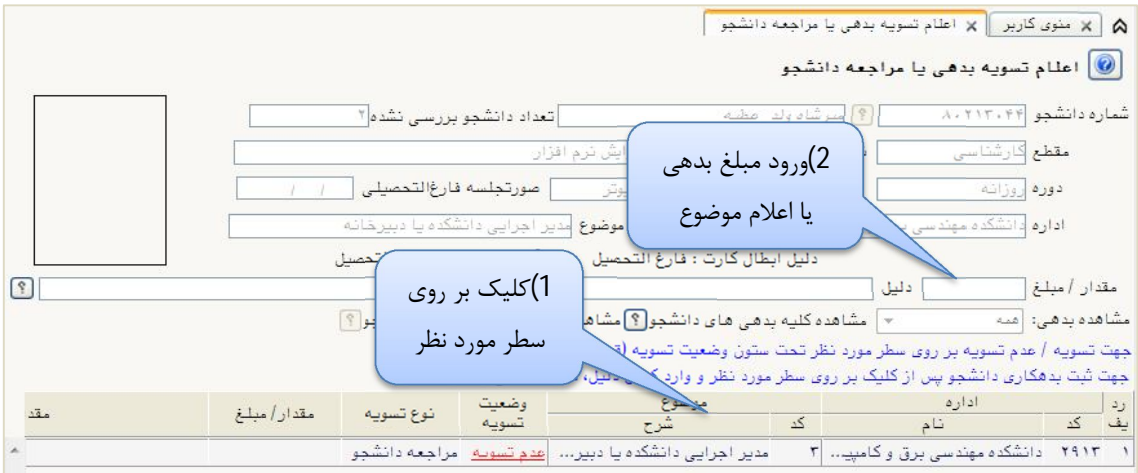

در این صورت مورد بدهی ثبت شده براي دانشجو در گزارش 522 نمایش داده خواهد شد و دانشجو میتواند با کارشناس تماس گرفته یا مراجعه حضوري نماید.